# **Benutzerhandbuch**

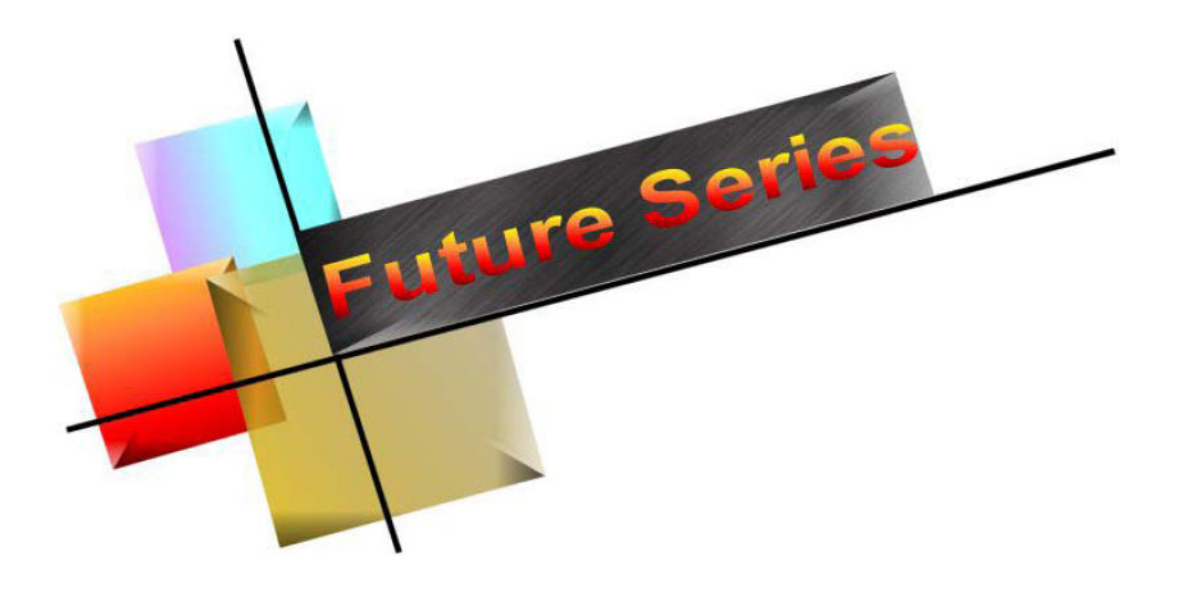

# **FUTURE 2005**

#### **2. OPERATION**

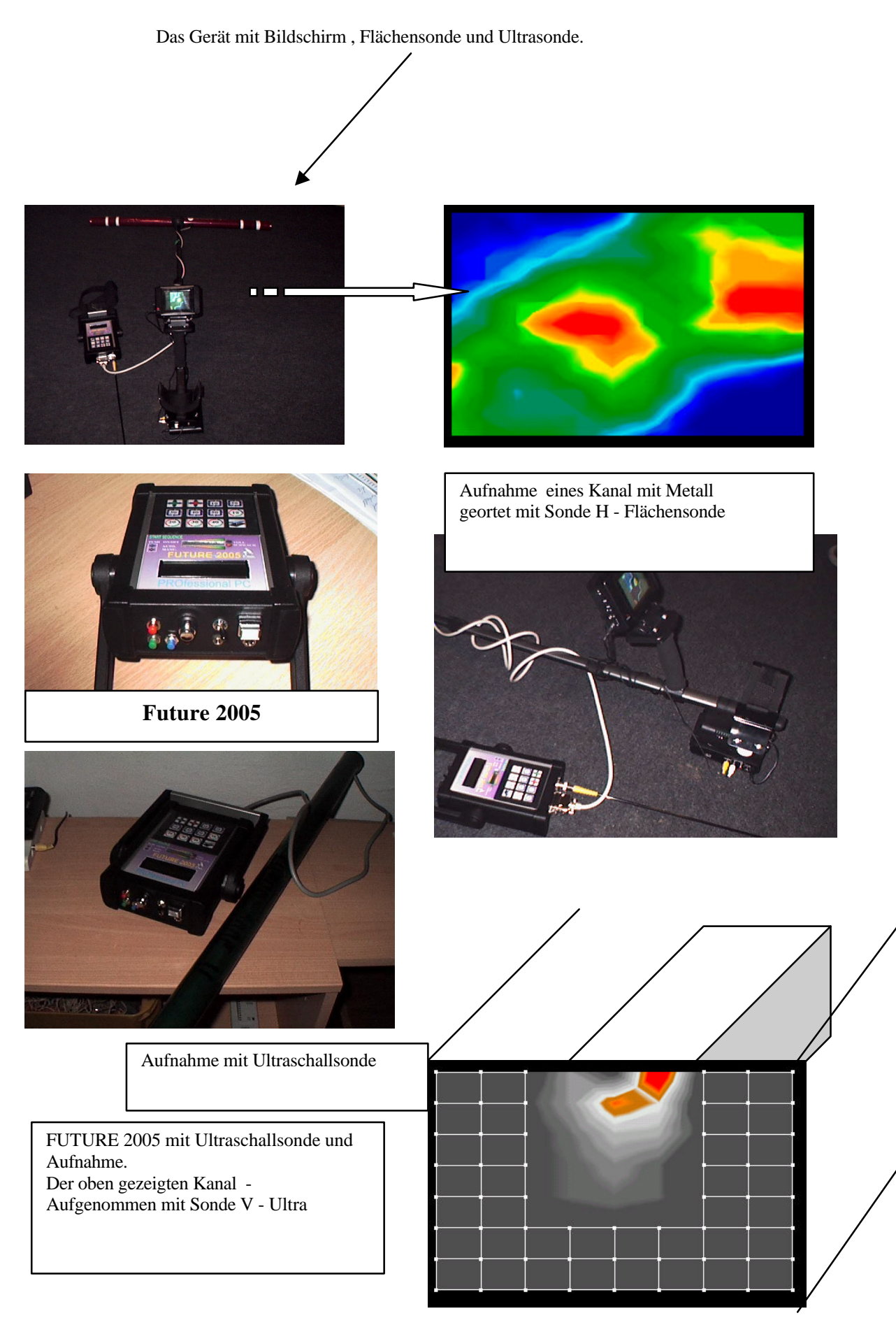

2

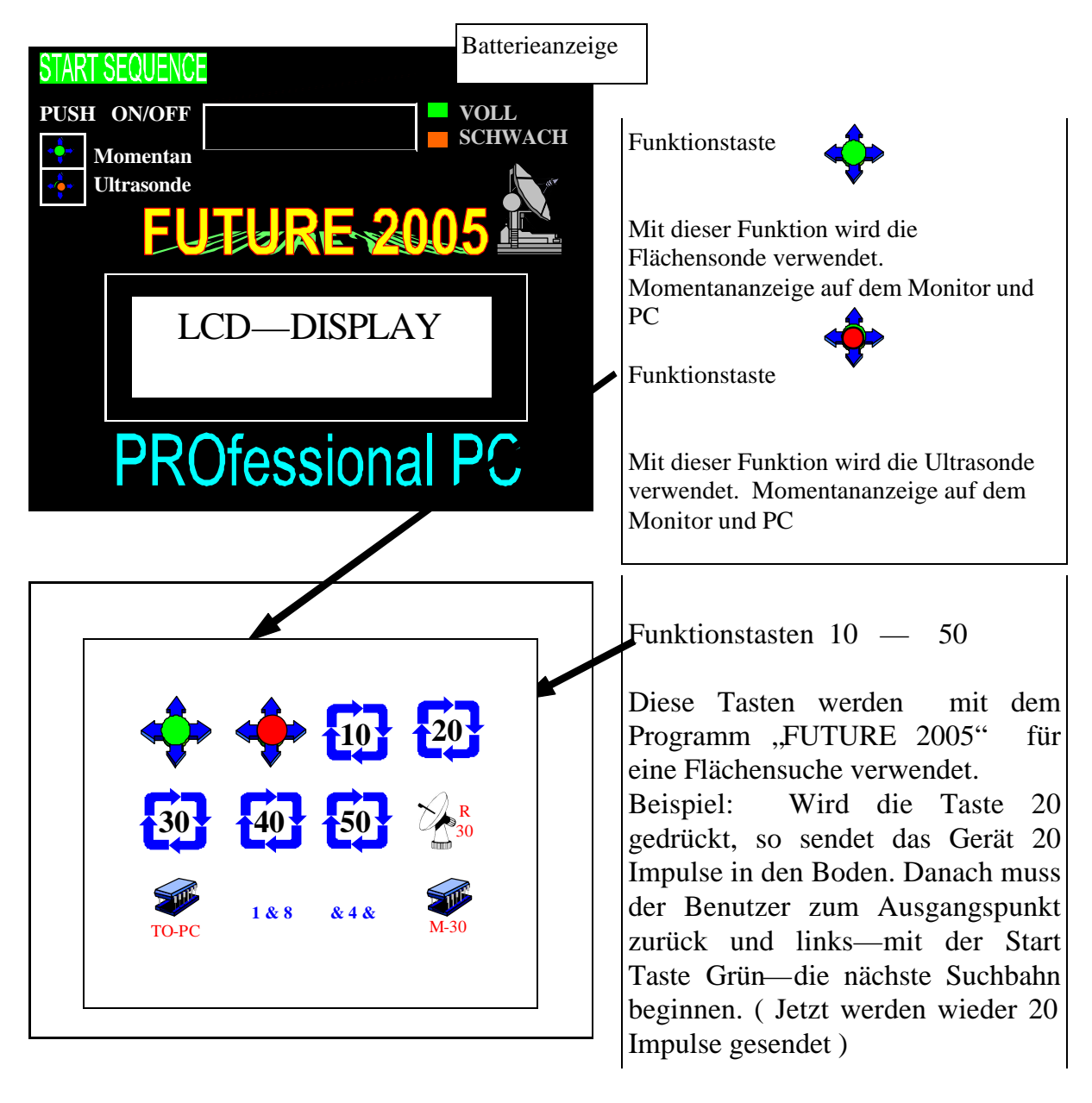

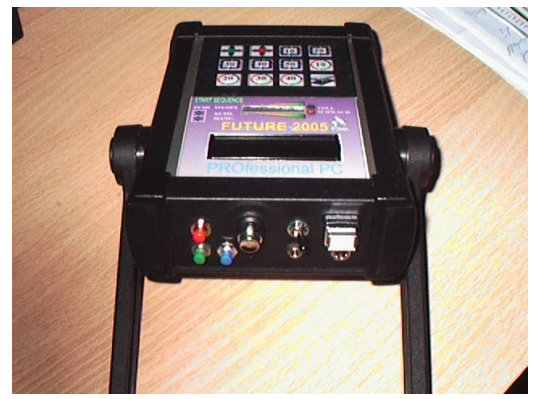

#### **Function Button Breakdown Buttons, Ports and Jack Connections Breakdown**

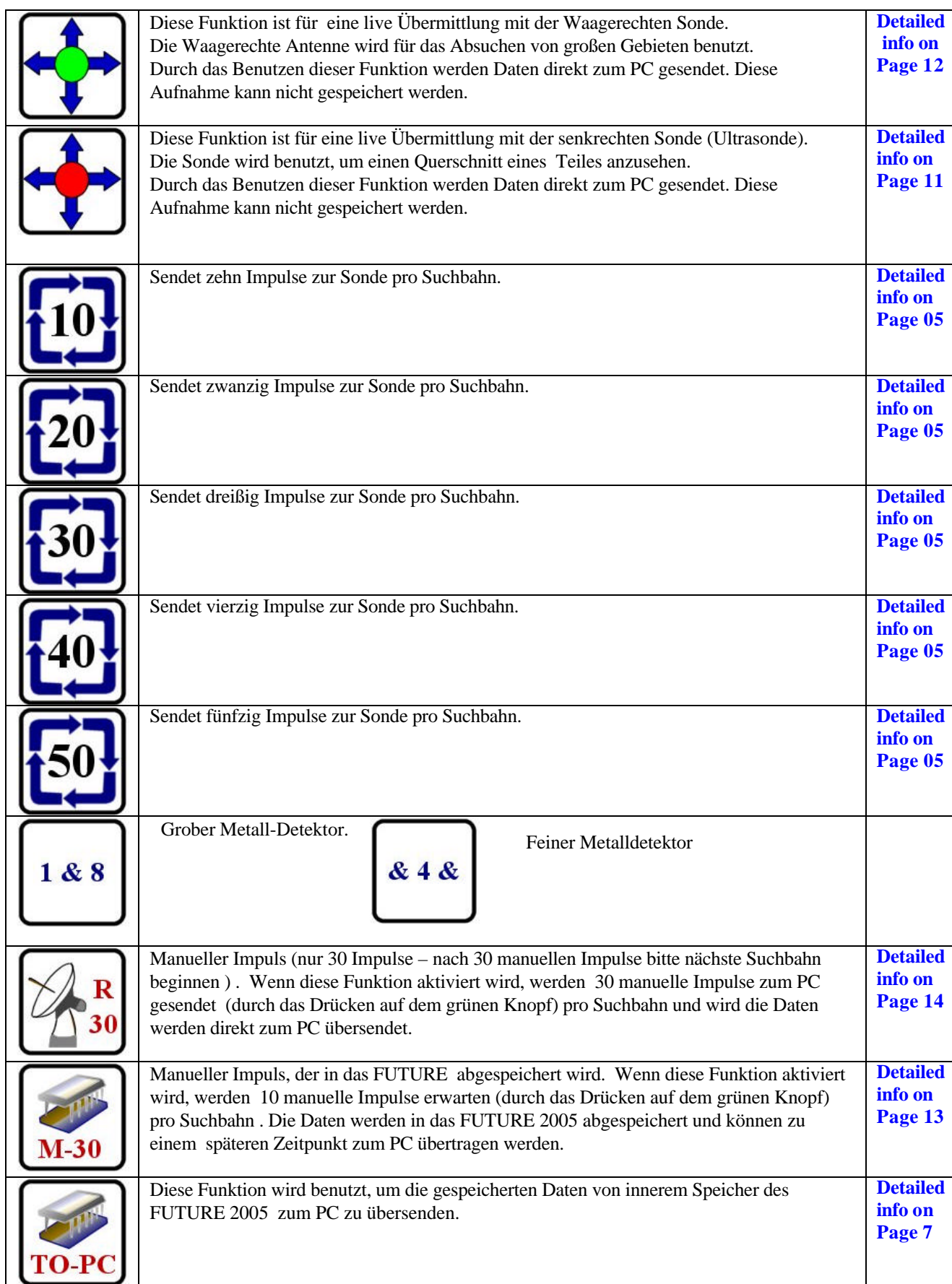

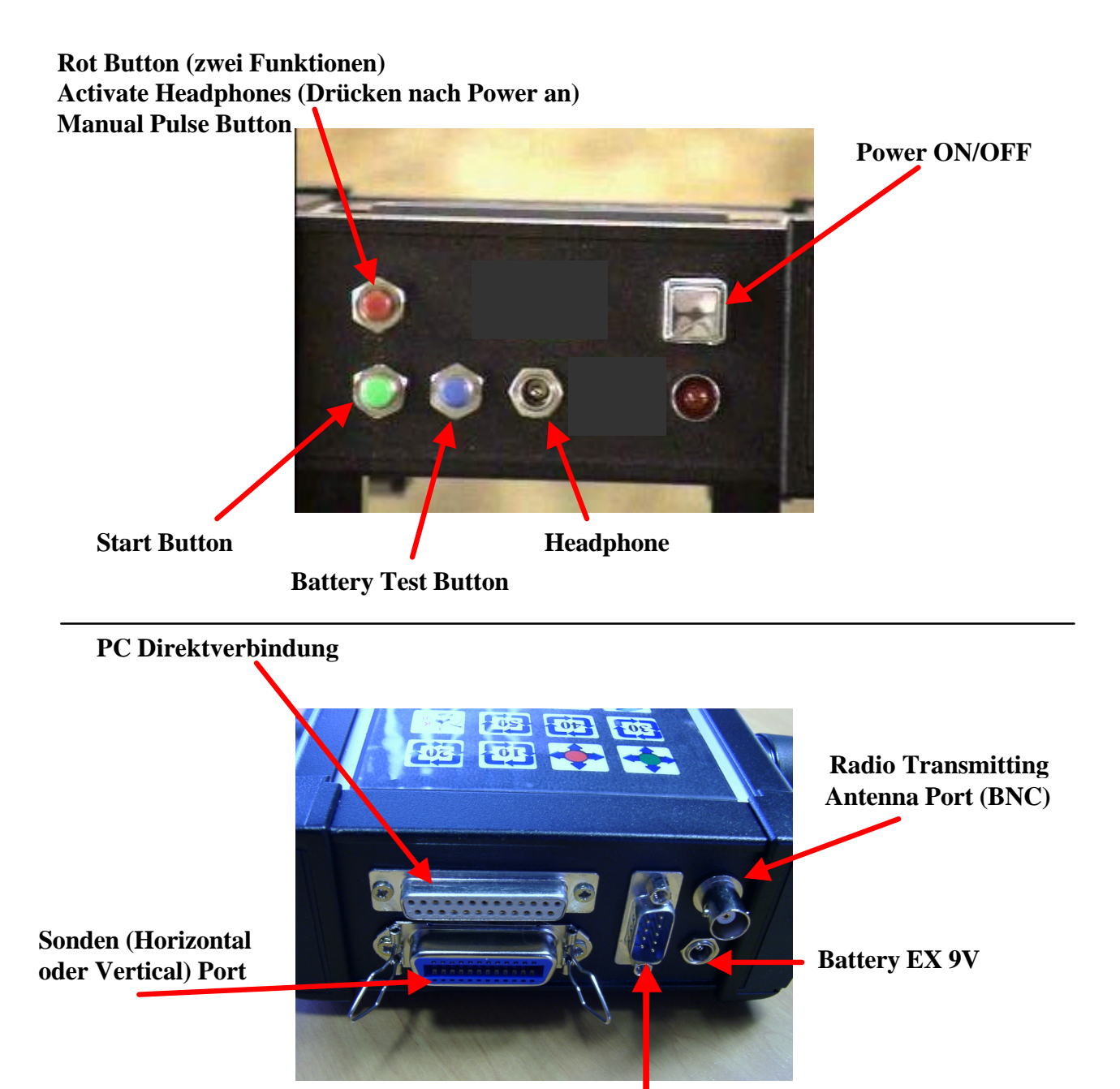

Steuermodul

.

- 1. Packen Sie die Videoübertragungseinheit aus . Sie sehen an der Video-Station :
	- a. 12V EX Buchse ( 12 Volt Spannungs-Versorgung extern).
	- b. Weißes Kabel mit Blauen Stecker (Video-Kabel für Laptop).
	- c. LOAD Buchse (Ladebuchse für interne Batterie).

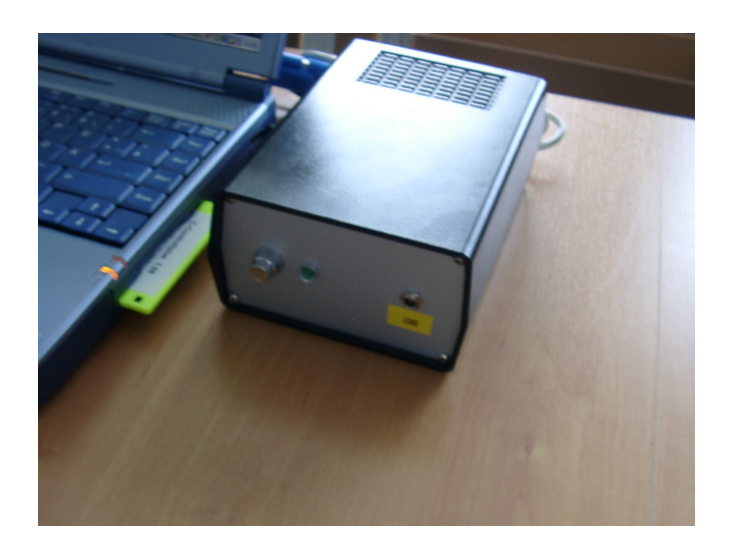

2. Befestigen Sie das Blaue Video-Kabel am blauen Video-Port an dem Computer.

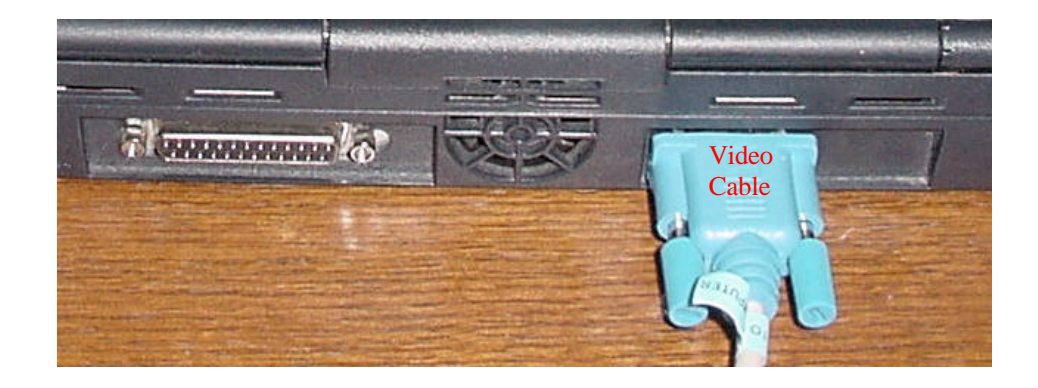

### **Quick Start User Guide**

Auf Ihrem PC starten Sie das System 2005 Software.

- 1. Drücken Sie die Taste "L" auf Ihrer Tastatur um die Sprache von Deutsch auf Englisch zu verändern.
- 2. Verbinden Sie das Empfangsmodul mit dem PC.
- 3. Klicken Sie auf "NEU."
- 4. Auswählen "Normale Graphiken" und Ihr "Com Port" (Normal ist COM1).
- 5. Klick auf OK .
- 6. Schalten Sie das Empfangsmodul an.
- 1. Batterien müssen vollständig aufgeladen werden (Durchschnitt: 1 Stunde 2 Stunden mit vollständig aufgeladenen Batterien).

Stecken Sie die Antenne an.

 Daten-Übertragung-Kanal schalten zu: entweder DirectPC oder Funkübertragung. (Schalter zu "BLAU" Stecker ist Funkübertragung und zu dem "WEIß" Stecker ist Direktverbindung zu PC). ( Figure1)

- 2 .(DirectPC) verbinden Sie PC Kabel (Figure 2) zu 2005 (weißer Stecker), (wenn Funk) verbinden Sie weißes PC Kabel zu Empfänger.
- 3 Hat Ihr PC keine Serielle Schnittstelle dann USB Cable in PC (oder wie in Figure 2 mit dem USB Adaptor gezeigt).
- 4. Verbinden Sie Waagerechte Sonde (Blauer Stecker) zu 2005. Pfeil auf der Sonde muß oben und nach links zeigen.
- 5. Markieren Sie die beginnende Position Ihrer ersten Suchbahn.
- 6. Wählen Sie einer der Funktionen aus: (10, 20, 30, 40, 50 ).
- 7. Beginnen Sie die Suche mit dem grünen Startknopf.
- 8. Gehen Sie Ihre erste Suchbahn ab bis eine Melodie erklingt von den 2005. **Figure 2**
- 9. Gehen Sie jetzt zum Ausgangspunkt zurück und fangen Sie Ihren zweiten Suchbahn 1-Meter nach Links von der ersten Suchbahn an.
- 10. Drücken Sie zum beginnen der zweiten Suchbahn den grünen Startknopf.
- 11. Wiederholen Sie Punkt 9 und 10 für das ganze Suchfeld.

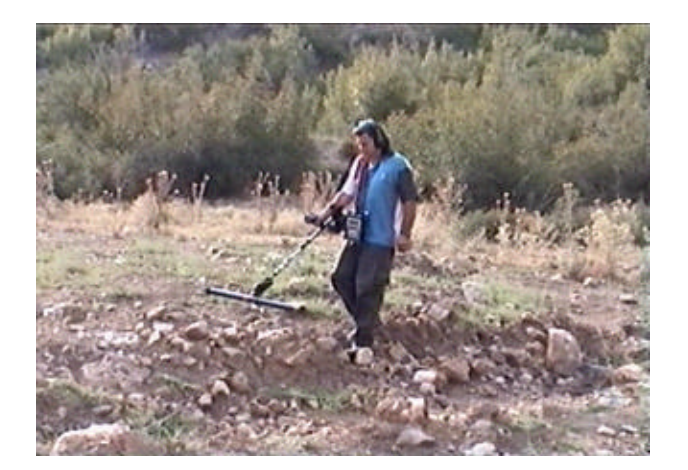

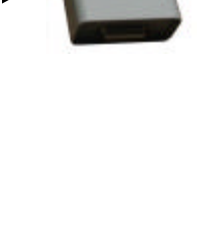

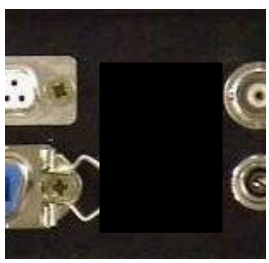

**Figure 1**

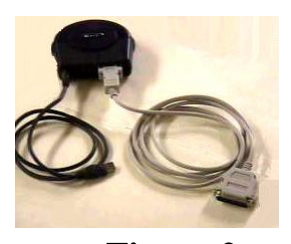

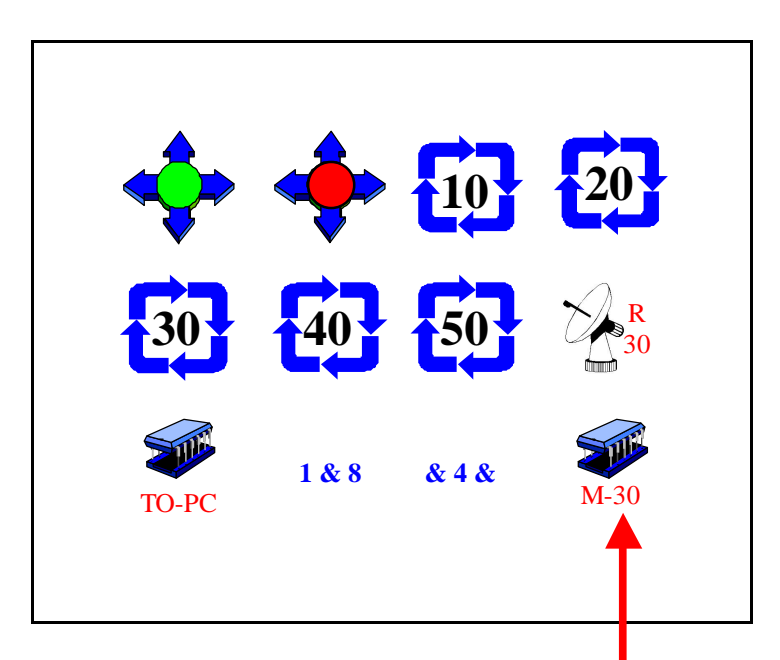

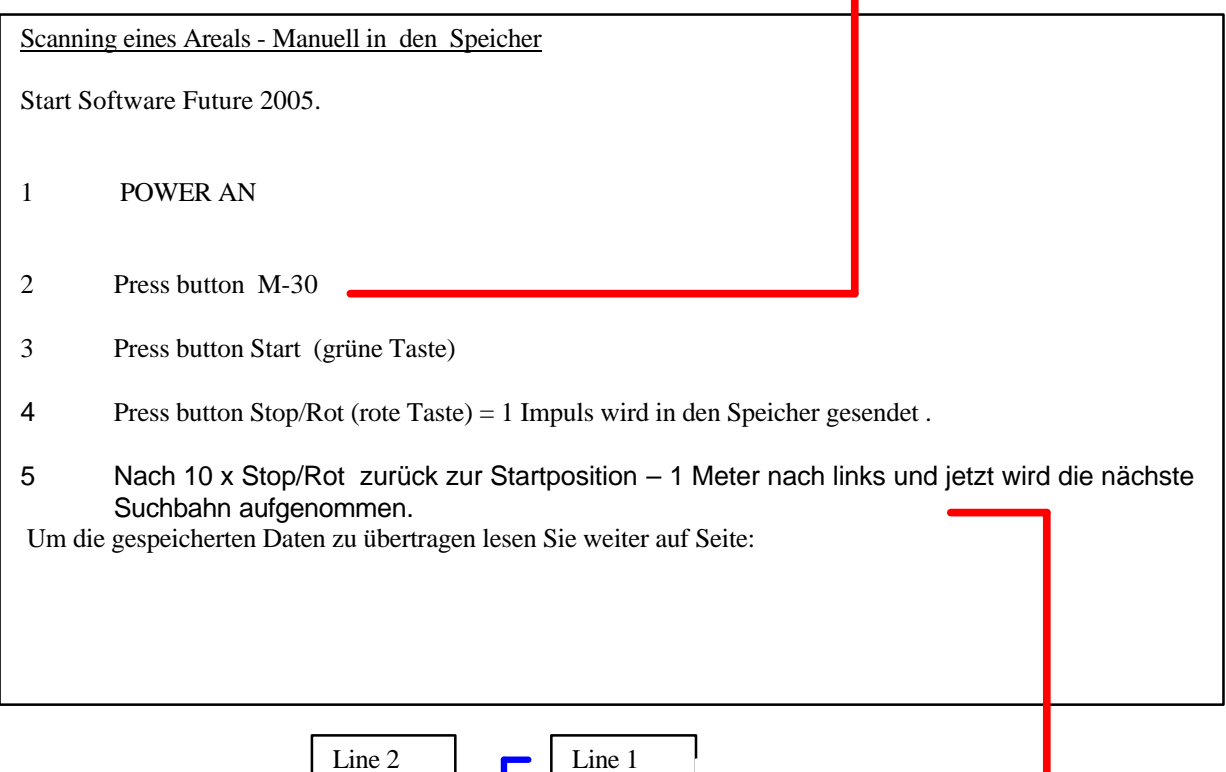

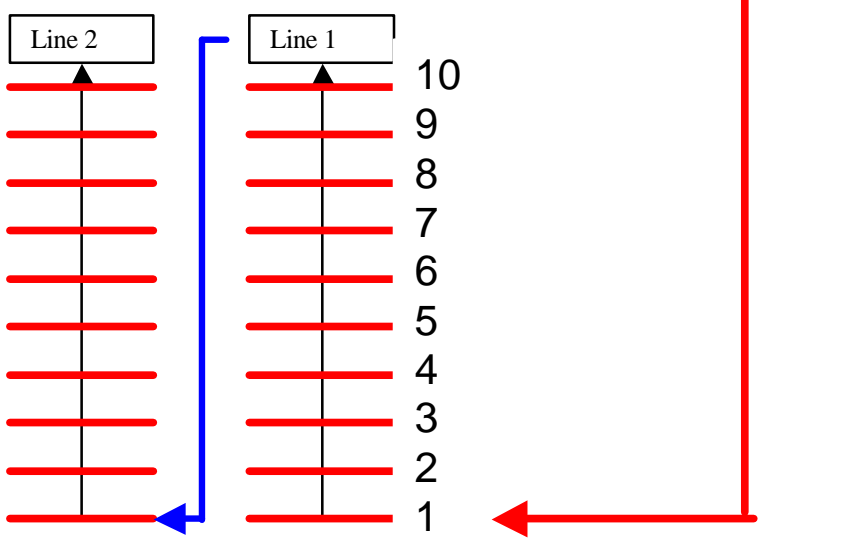

#### **Quick Start Ultra Sound (2m and 3m)**

**Pinpointer**

### **(VHF) Vertical cross section LIVE-PICTURE Quick Start Horizontal Antenna**

#### **LIVE-PICTURE**

Auf Ihrem PC starten Sie das System 2005 Software.

- 1. Drücken Sie die Taste "L" auf Ihrer Tastatur um die Sprache von Deutsch auf Englisch zu verändern.
- 2. Verbinden Sie das Empfangsmodul mit dem PC.
- 3. Klicken Sie auf "NEU."
- 4. Auswählen "Live Graphics vertikal" und Ihr "Com Port" (Normal ist COM1).
- 5. Klick auf OK .
- 6. Schalten Sie das Empfangsmodul an.
- 1. Batterien müssen vollständig aufgeladen werden (Durchschnitt: 1 Stunde 2 Stunden mit vollständig aufgeladenen Batterien).

Stecken Sie die Antenne an.

 Daten-Übertragung-Kanal schalten zu: entweder DirectPC oder Funkübertragung. (Schalter zu "BLAU" Stecker ist Funkübertragung und zu dem "WEIß" Stecker ist Direktverbindung zu PC). ( Figure1)

- 2. .(DirectPC) verbinden Sie PC Kabel (Figure 2) zu 2005 (weißer Stecker), (wenn Funk) verbinden Sie weißes PC Kabel zu Empfänger.
- 3. Hat Ihr PC keine Serielle Schnittstelle dann USB Cable in PC (oder wie in Figure 2 mit dem USB Adaptor gezeigt).
- 4. Verbinden Sie die Senkrecht Sonde (Blauer Stecker) mit 2005.
- 5. Power an
- 4. Wählen Sie die Funktionen aus:
- 5. Beginnen Sie die Suche mit dem grünen Startknopf.
- 6. Gehen Sie mit der Sonde vor und zurück .
- 7. Auf dem PC sehen Sie jetzt ein Querschnitt Live-Bild

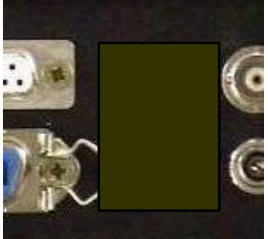

**Figure 1**

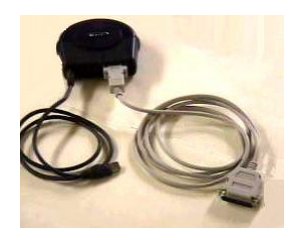

**Figure 2**

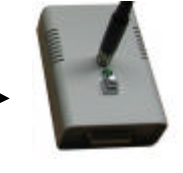

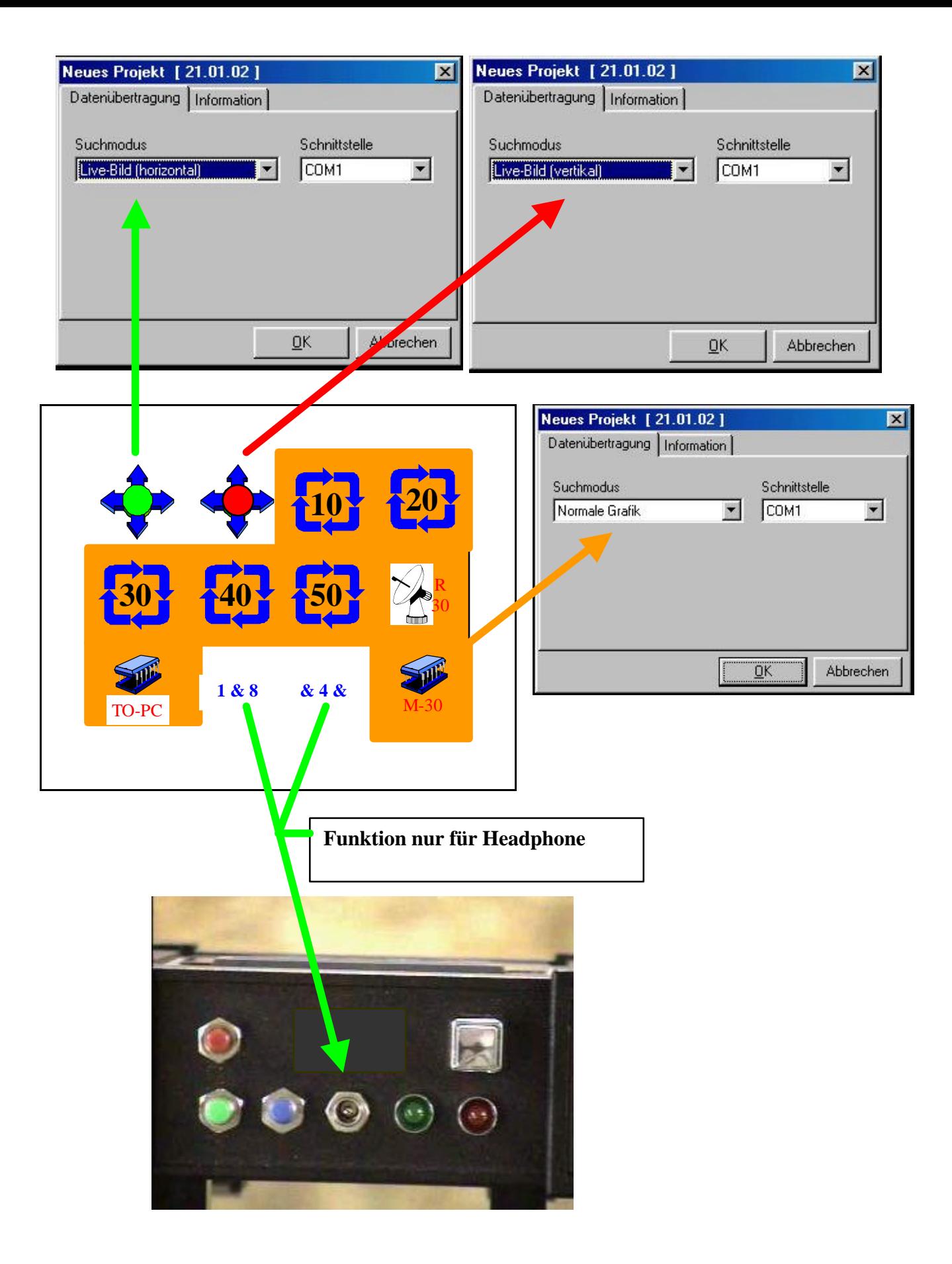

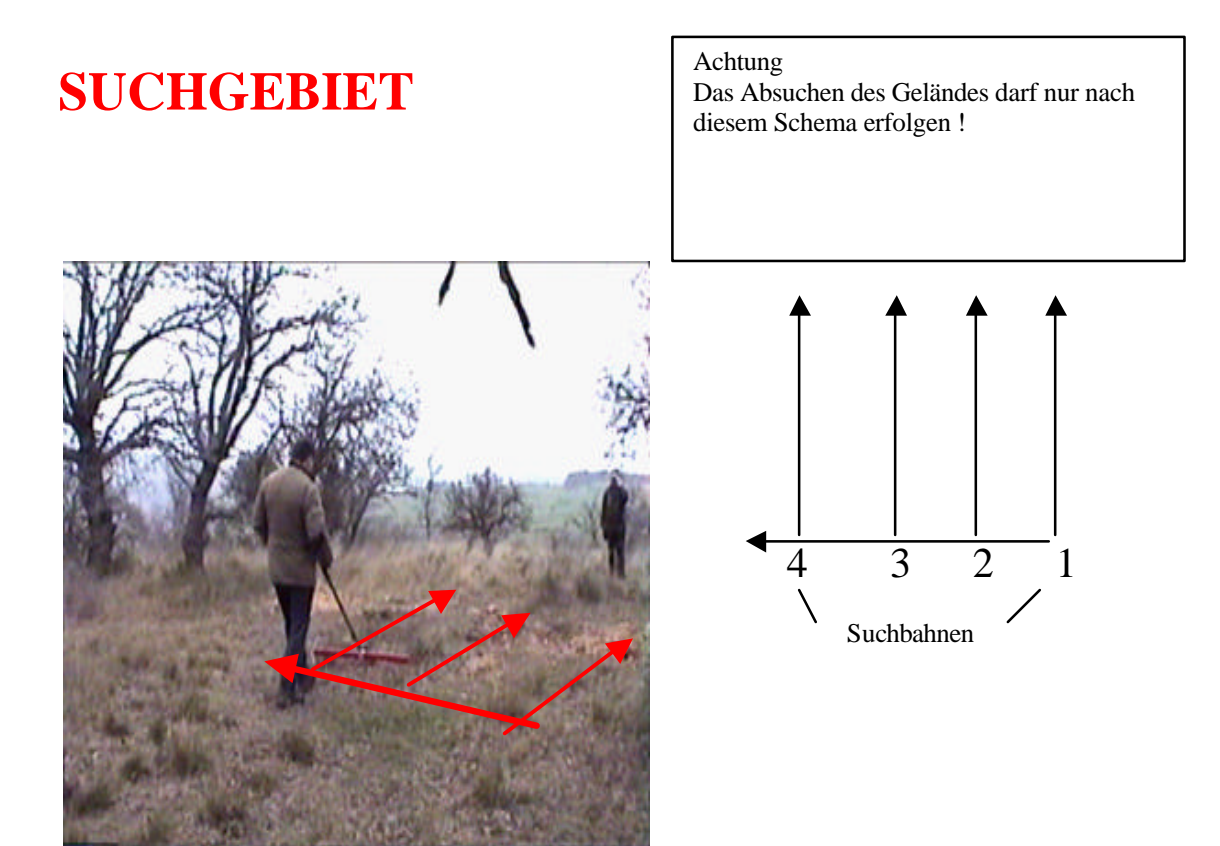

**Oberste Regel Je exakter das abzusuchende Gelände eingemessen wird, umso genauer wird die Auswertung und die Grafik.**

**Die Impulsrate wird vom Prozessor bestimmt und im Sekundentakt gesendet.**

**Das bedeutet, dass Sie in einem gleichbleibenden Rhythmus vom Punkt A nach Punkt B gehen müssen um ein exaktes Bild zu erhalten. Sobald Sie die Taste Start gedrückt haben. laufen Sie im Rhythmus des Signaltons das Gelände nach dem vorgeschriebenen Schema ab.** *Achtung: 1 Signal bedeutet NICHT , dass Sie einen Meter zurücklegen müssen.* 

#### **Allgemeines**

**Mit dem FUTURE 2005 können verborgene Fundamente und Objekte ohne Grabungen selektiert und dokumentiert werden. Besonders im oberflächennahen Bereich bis 18,7 m weist dieses Verfahren gegenüber dem geoelektrischen, seismischen oder Magnetikverfahren einige Vorteile auf, wie z. B. schnelle und gut reproduzierbare Ergebnisse.**

FUTURE 2005 sollte deshalb als sinnvolle Ergänzung zu diesen etablierten Verfahren gesehen werden.

Der wachsende Bedarf an zerstörungsfreien und kostenminimierenden Messverfahren zur Analyse verschiedenster Strukturen und Objekte, sowie die permanente Sensibilisierung im Umweltschutzbereich erfordern ein kontinuierliche Entwicklung neuer Anwendungstechniken und ein technisches Know-how, welches unsere Spezialisten ständig weiter entwickeln.

**Bauingeneure, Architekten, Städte und Kommunen, Geophysiker, Archäologen, Polizei und viele andere mehr benötigen bei den vielfältigsten Aufgaben- und Problemstellungen Informationen über die Beschaffenheit des zu untersuchenden Objektes.**

**Hier ist FUTURE 2005 eine sinnvolle Ergänzung zu den übrigen Verfahren.**

**Das FUTURE 2005 basiert auf einem elektromagnetischen Impuls-Verfahren, mit welchen Diskontinuitäten in der Zielregion selektiert werden können, beispielsweise natürliche Vorkommnisse wie Schichtenbildung, Hohlräume, Grundwasserspiegel oder aber vergrabene Objekte wie Rohre, Tanks, Kisten etc..**

**Auf diese Weise sind wir in der Lage, verschiedenste Strukturen zu erkennen.**

**Die Tiefe der Eindringung hängt von mehreren Faktoren, z. B. der Dielektrizikonstanten des Untergrundes oder z.B. der Mineralisierung des Untergrundes ab.**

**So kann die Energie in sehr feuchten, tonigen und sandigen Böden mit hoher Leitfähigkeit so stark gedämpft werden, dass die Tiefenreichweite deutlich reduziert wird.**

**Wenn an der Oberfläche gut leitende Substrate (feuchte Tone, Salzwasser, eisenhaltige Schlacken etc.) vorkommen, ist das hier verwendete Verfahren nur stark eingeschränkt einsetzbar.**

#### Problem - Datenfunk

Fehlsignale

Bei der Datenübertragung kann es unter anderem dann zu Fehlsignale kommen, wenn die Reichweite des Sendemoduls überschritten wird, die Spannungsversorgung der Geräte unzureichend ist, zu lange Verbindungsleitungen benutzt werden, andere elektrische Geräte Störungen abstrahlen oder atmosphärische Störungen (z. B. bei Gewittern) auftreten. Die Sendefrequenz bei der Funkdatenübertragung liegt im Amateurfunkband. Daher kann es auch innerhalb der nutzbaren Reichweite zu Empfangsausfällen kommen, wenn ein anderer Sender in diesem Bereich arbeitet. Naturgemäß kann also keine Garantie für die Sicherheit der Datenübertragung übernommen werden.

Sollten Fehlsignale während der Datenübertragung auftauchen so verfahren Sie wie folgt:

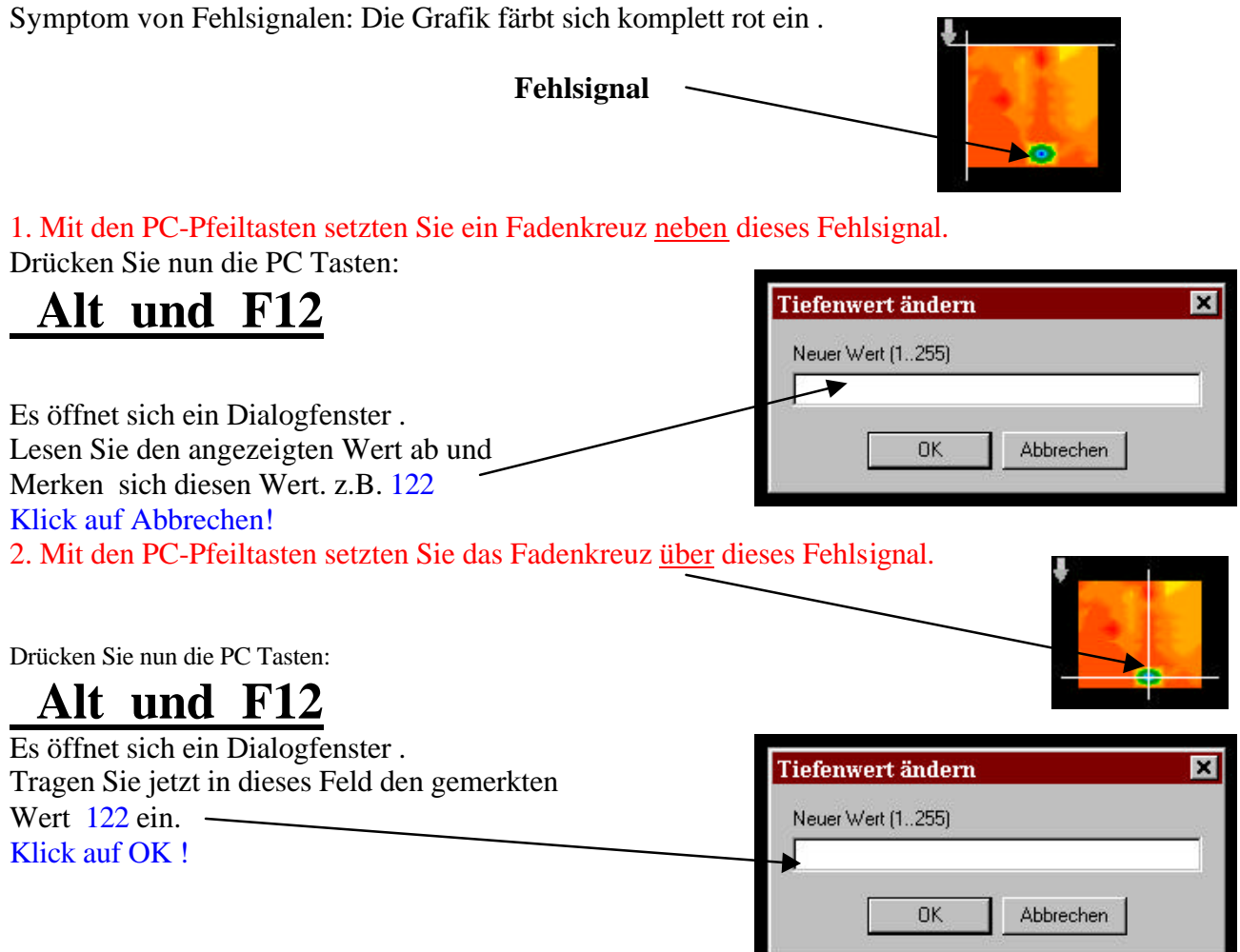

Nach dem bestätigen mit der OK Taste speichern Sie die Datei auf dem PC ab. Klick auf Datei öffnen und öffnen Sie die abgespeicherte Datei . Sie sehen Ihre Aufnahme ohne Fehlsignal.

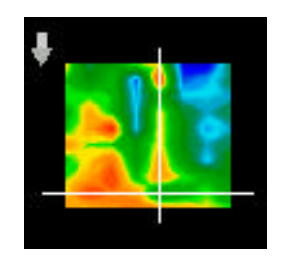

## **Fragen zum 2005**

**Das FUTURE 2005 zeigt ab und zu Objekte an wo keine sind.**

**Einige äußere Einflüsse wie z.B. Funkmasten, Hochspannungsleitungen ,Funkverkehr auf 430 – 450 MHZ und auch stark mineralisierter Boden können zu Fehlsignalen und "abdriften" der Objekte führen. Speichern Sie Ihr Suchfeld in das Gerät ein oder versuchen Sie es zu einem späteren Zeitpunkt noch einmal.**  !

**Wenn das FUTURE 2005ein Objekt anzeigt, so ist zu empfehlen noch vor den Bergen eine zweite Messung über dem Objekt durchzuführen!**

Aufgrund äußere Einflüsse kann durch "Abdriften" das Objekt 50 cm weiter entfernt **liegen als in der Grafik angezeigt wird.**

#### **Achtung, Explosionsgefahr beim Ausgraben**

Leider haben die beiden letzten Weltkriege unser Land auch zu einem Schrottplatz der Brisanz gemacht. Eine Unmenge dieser unseligen Relikte liegen nach wie vor im Boden. Wenn Sie ein Metallsignal Ihres FUTURES empfangen, hacken und graben Sie nicht wild und ungestüm drauf los. Erstens könnten Sie damit ein wirklich rares Fundstück irreparabel beschädigen, zum anderen wäre im Bereich des Denkbaren, daß der Gegenstand beleidigt reagiert und zurückschlägt.

Achten Sie auf die Farbe des Erdreichs im Bereich der Oberfläche. Rote oder rötlich gefärbte Erde deutet auf Rostspuren hin. Bei den Fundstücken selbst sollten Sie unbedingt auf die Form achten. Gewölbte und runde Gegenstände sollten ein Alarmzeichen sein. Besonders dann, wenn auch noch Knöpfe, Ringe und Zäpfchen erkennbar, bzw. spürbar sind. Gleiches gilt für erkennbare Munition oder Geschosse und Granaten. Lassen Sie das Zeug liegen, berühren Sie nichts und nehmen Sie vor allem nichts mit nach Hause. Die Tötungsmaschinen der Kriege kannte so teuflische Erfindungen wie Wippzünder, Säurezünder und Kugelzünder. Infolge der Erosion sind die Teile im Laufe der Jahre verrostet, die geringste Bewegung kann dazu führen, daß etwas zerbricht und auslöst. Selbst so scheinbar harmlose Dinge wie Patronen oder Großmunition sind alles andere als harmlos. Die Sprengstoffe können im Laufe der Jahre kristallin geworden sein, d.h. es bilden sich zuckerähnliche Kristalle. Würde nun solch ein Gegenstand bewegt, können sich die Kristalle aneinander reiben und zur Explosion führen. Wenn Sie auf solche Relikte stoßen, markieren Sie die Stelle und melden Sie den Fund unbedingt der Polizei. Es besteht immer Lebensgefahr für Spaziergänger, Wanderer, Landwirte oder Kind.

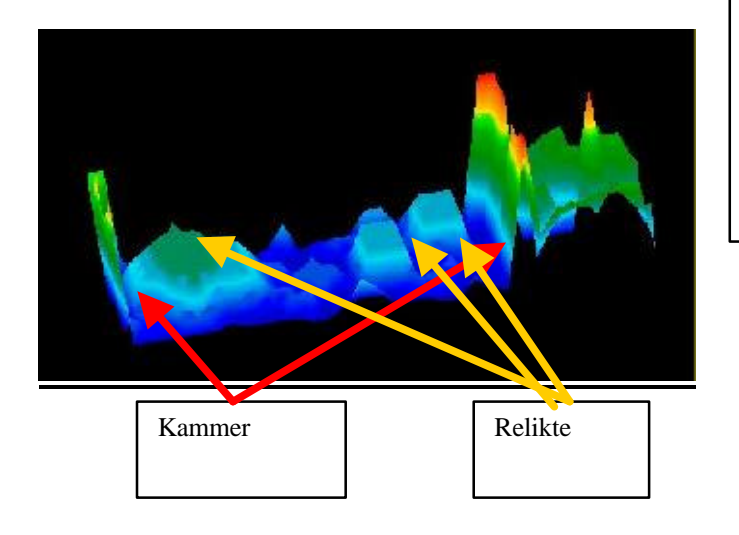

Grabkammer mit Relikten

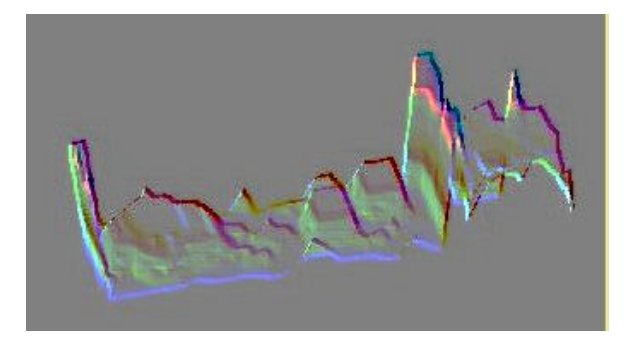

Aufnahme bearbeitet mit Paint Shop Pro - Prägen.

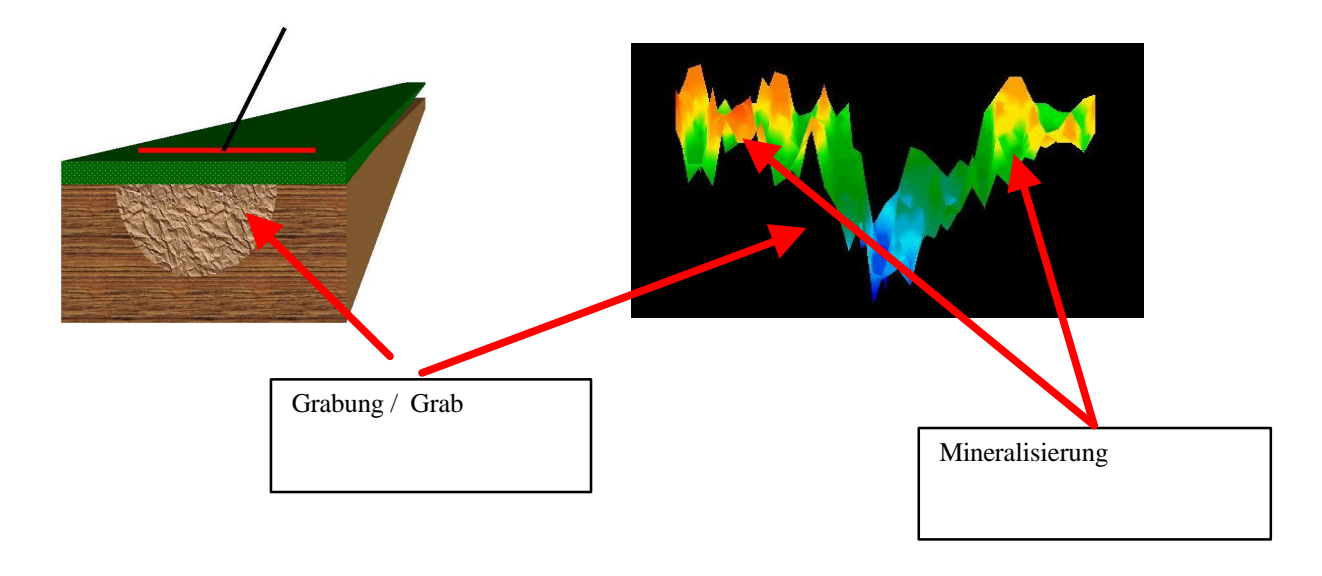

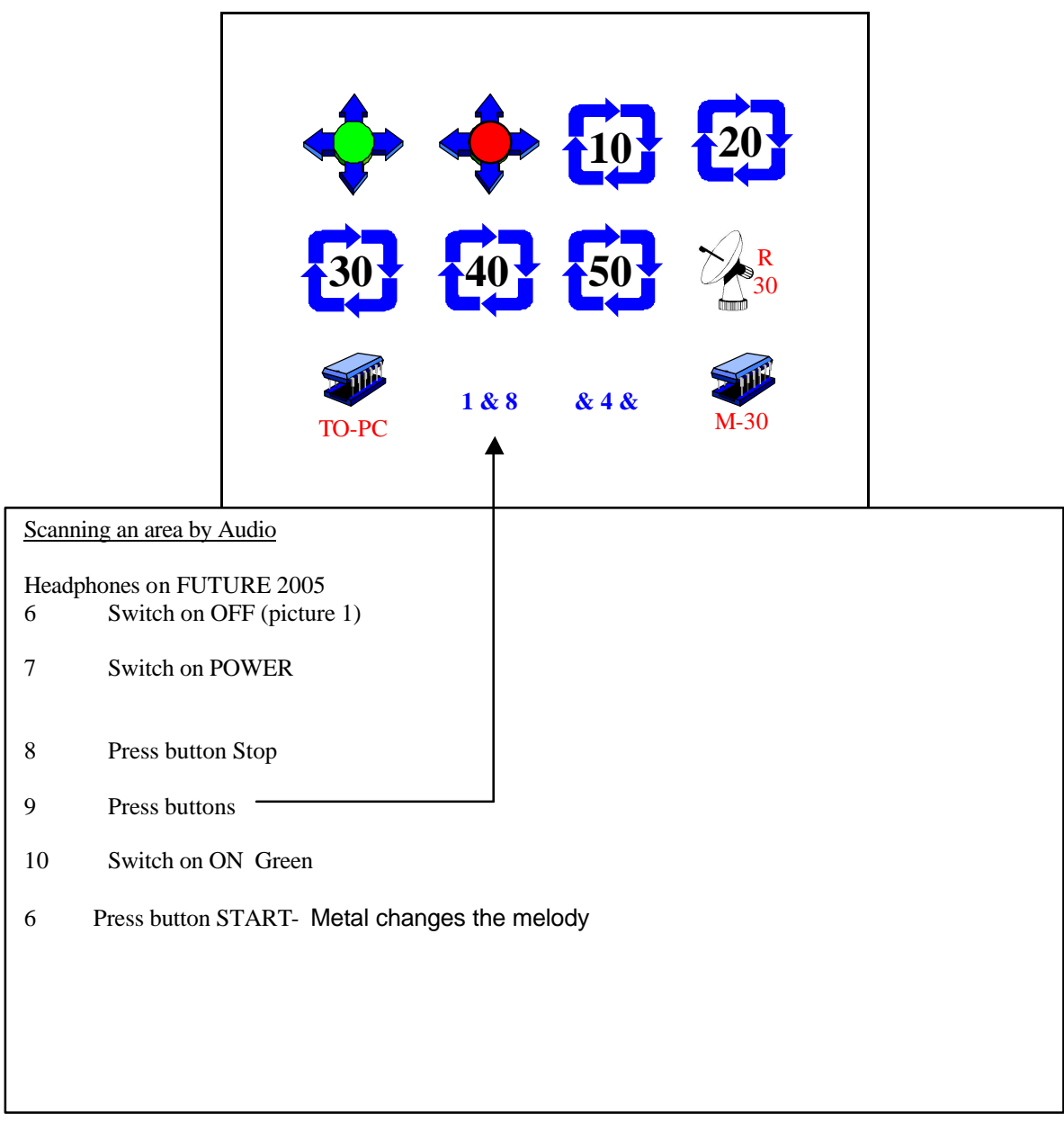

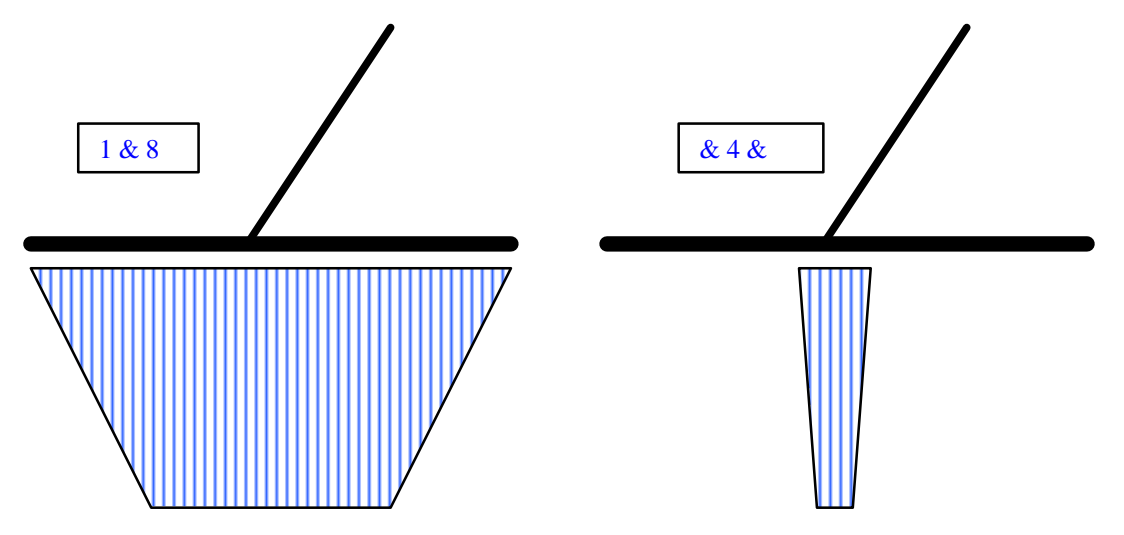

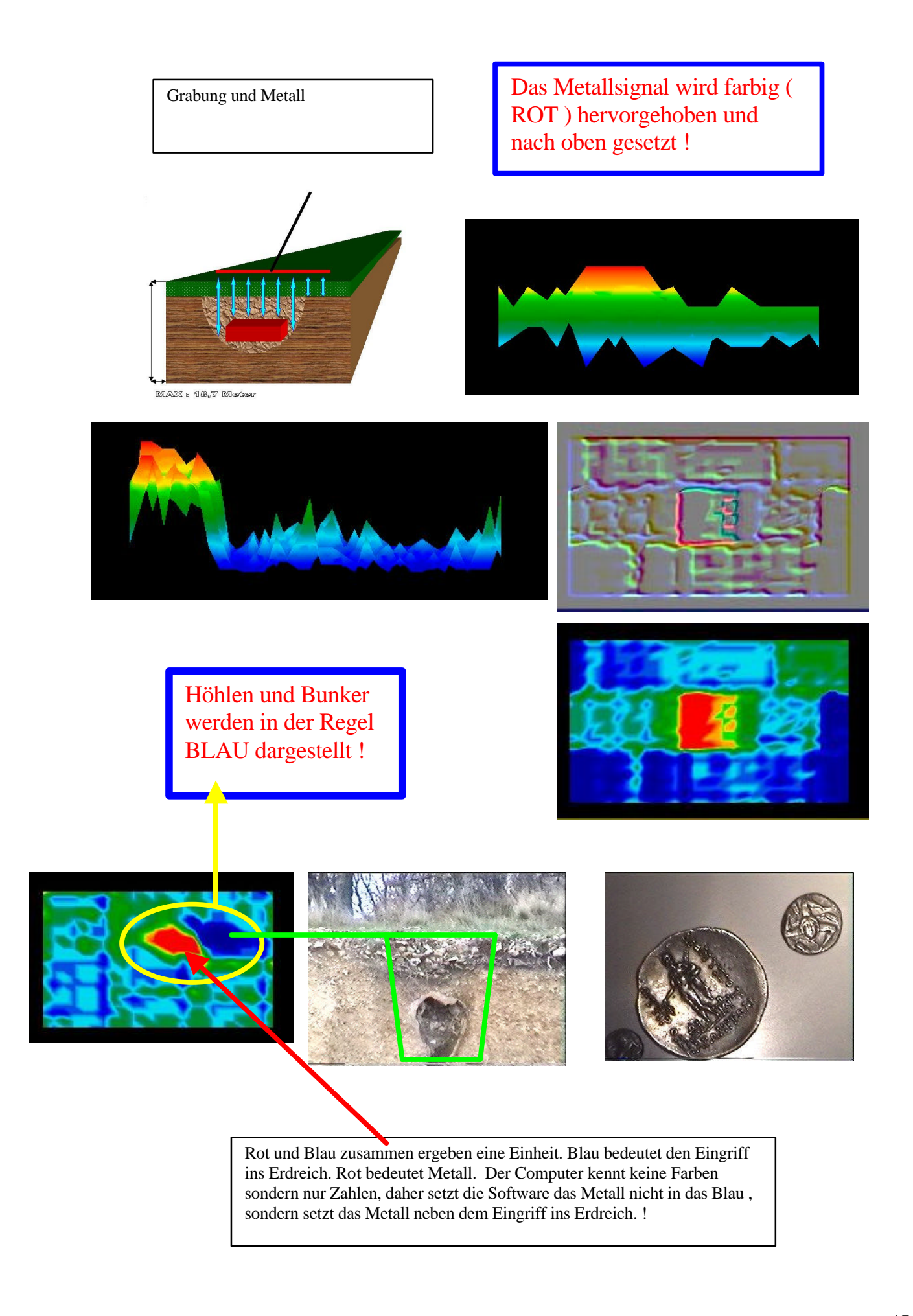

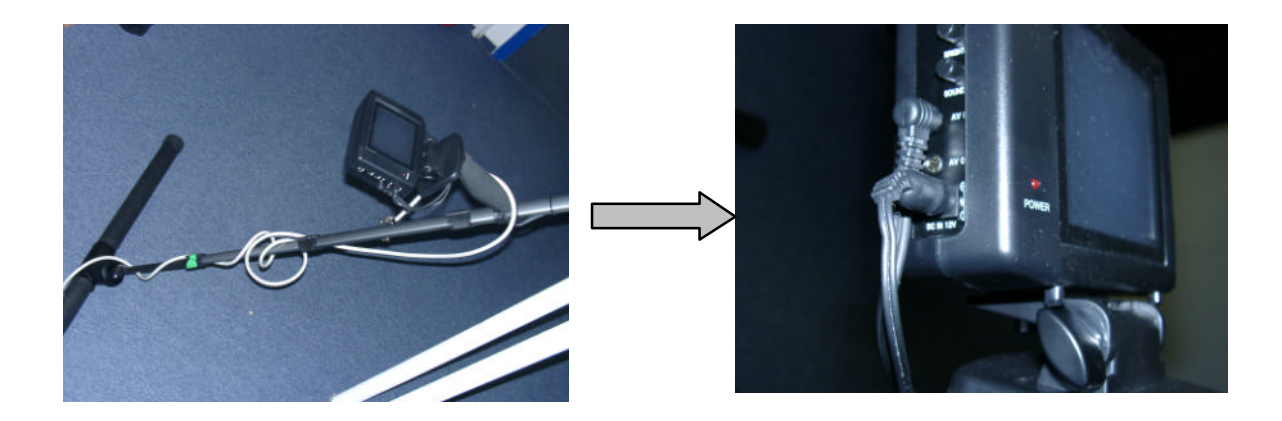

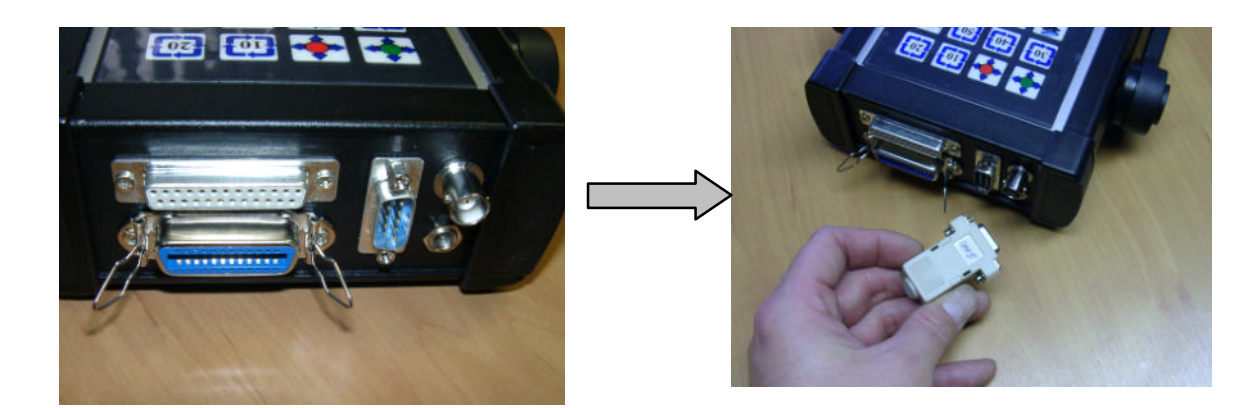

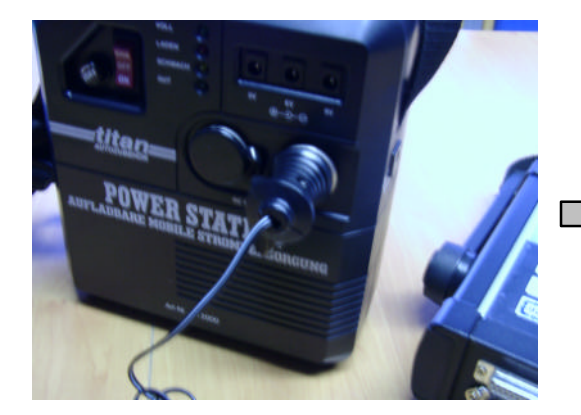

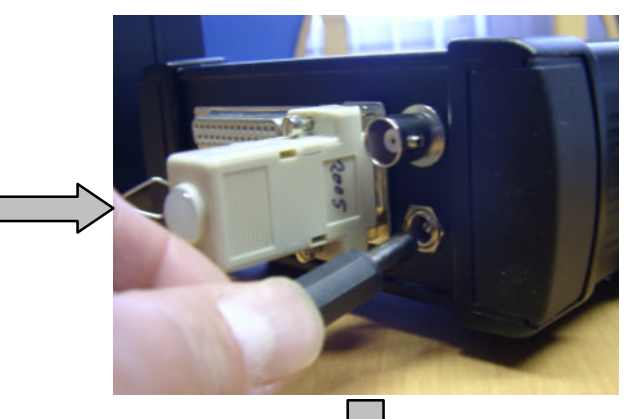

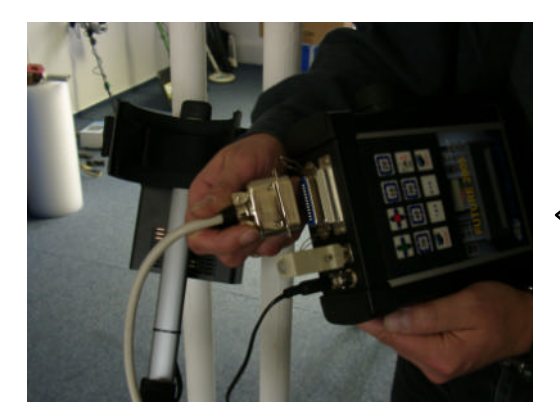

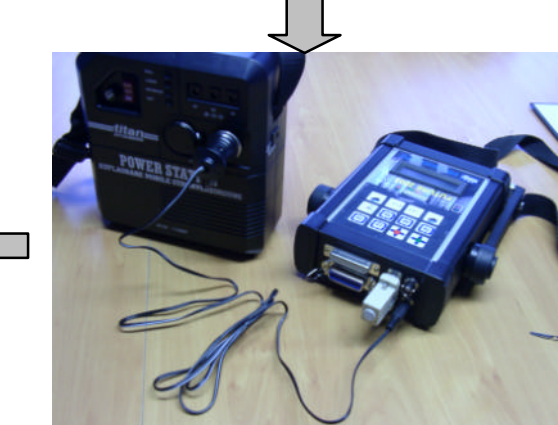

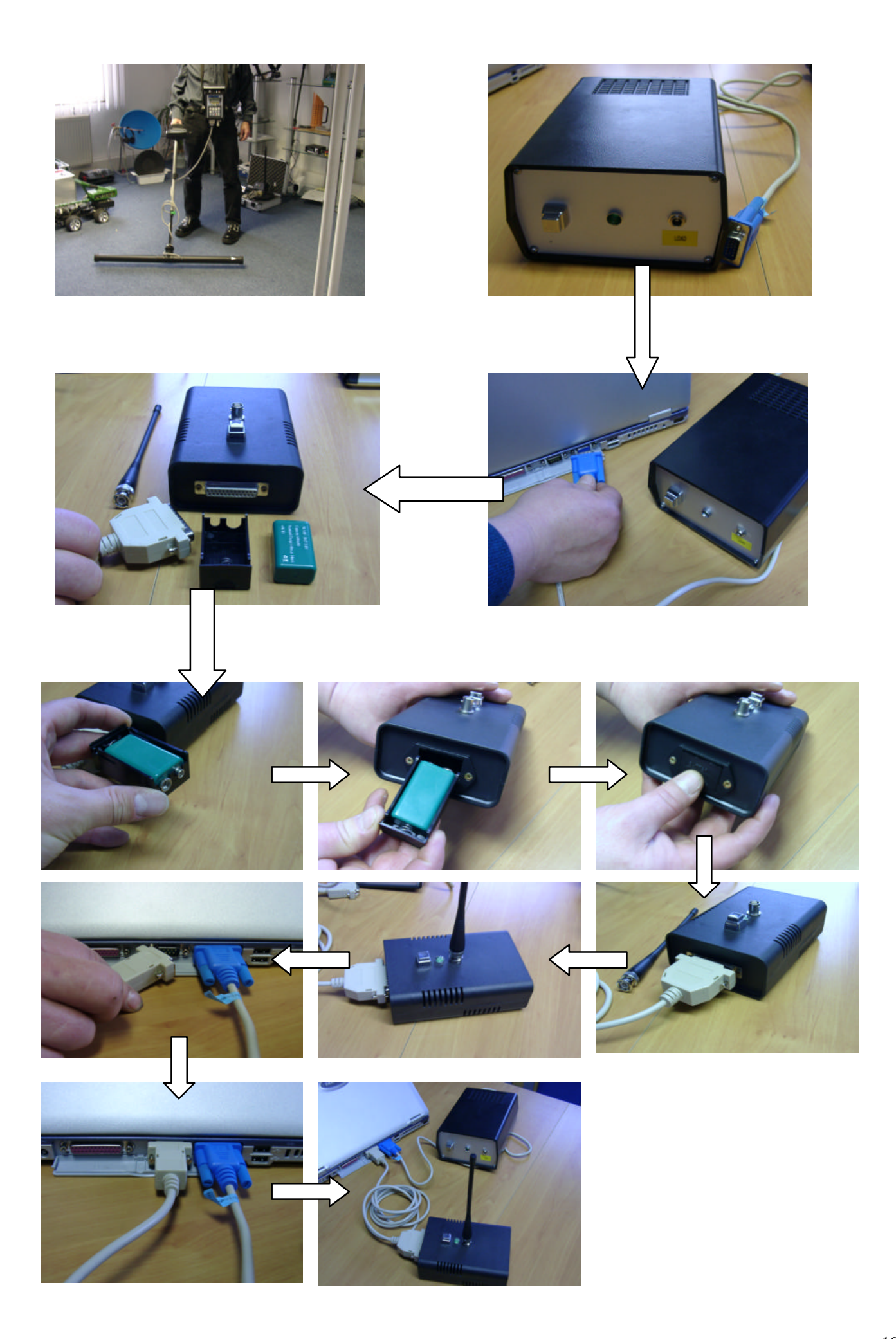

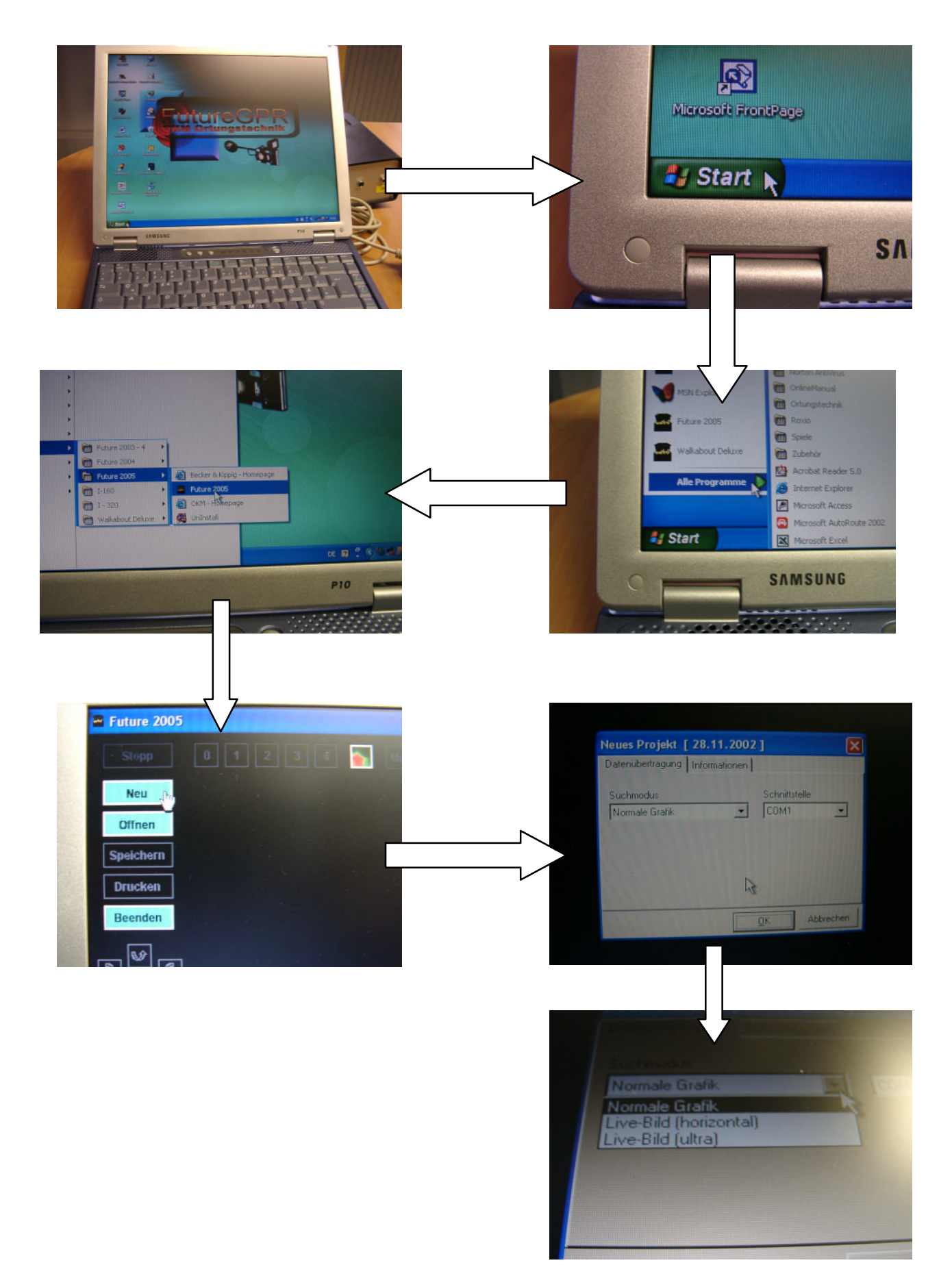

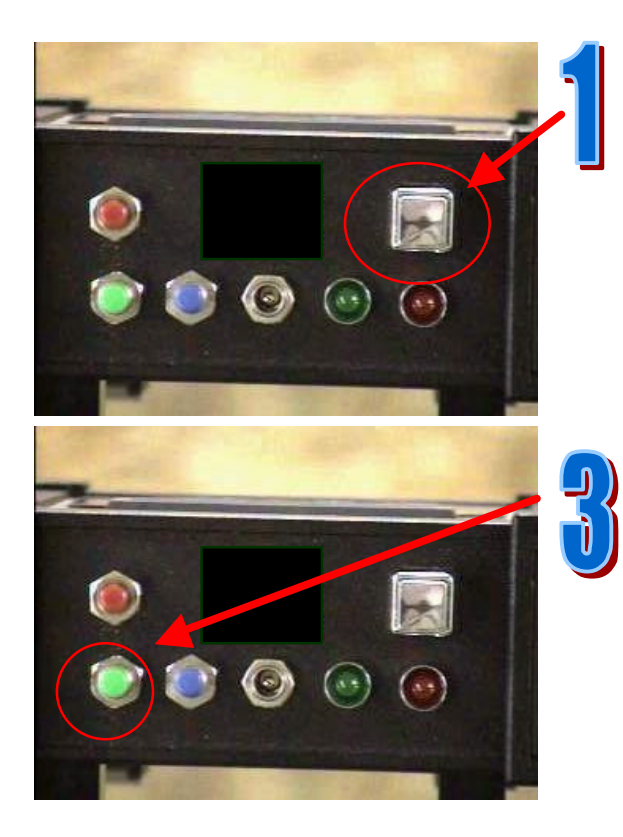

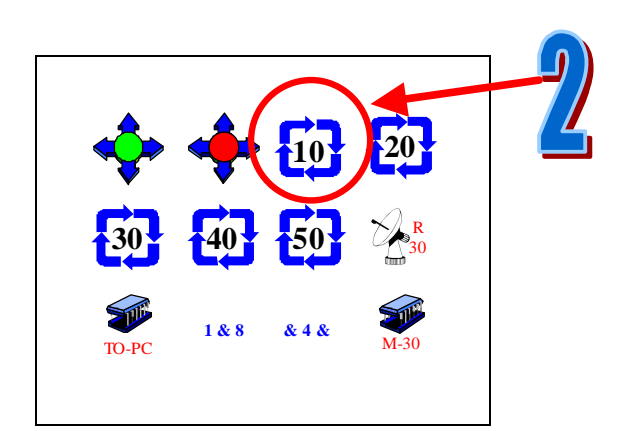

Monitor zuschalten

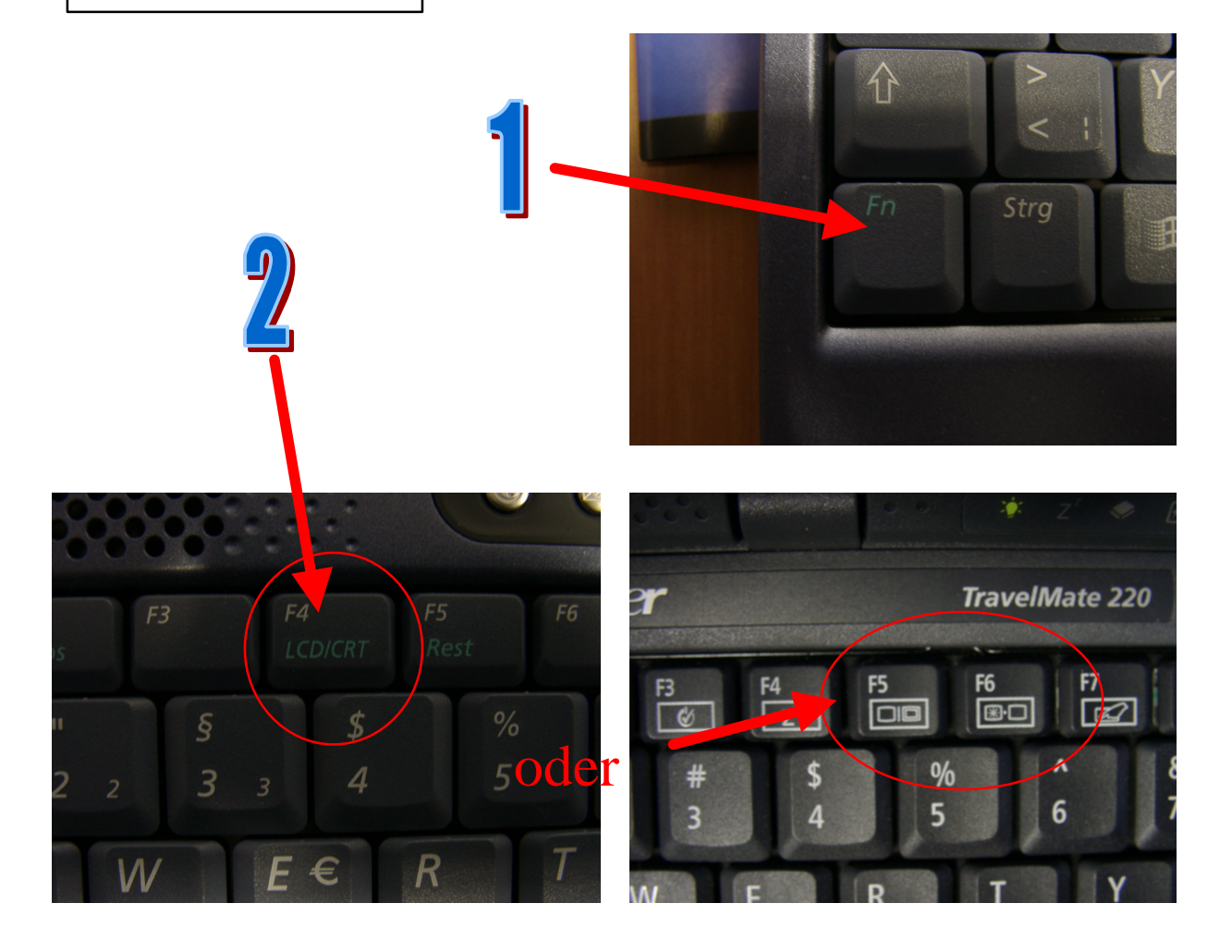